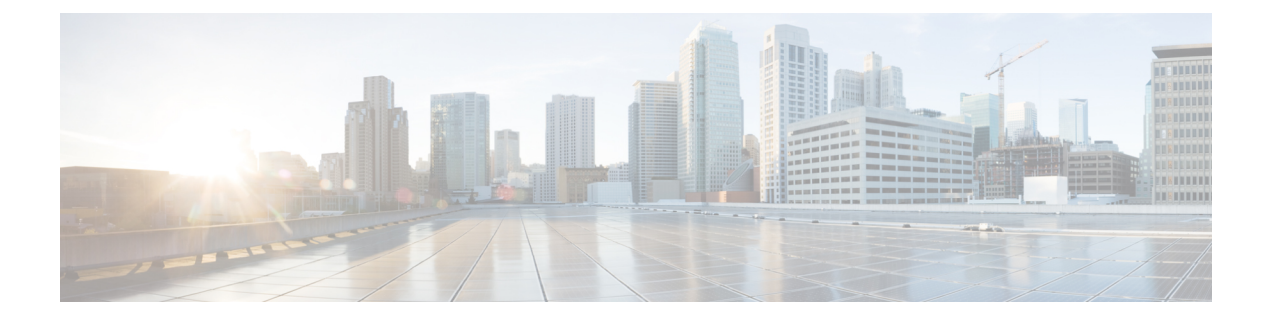

# ポリシー ベース リダイレクトの設定

この章は、次の内容で構成されています。

- ポリシーベースのリダイレクトについて (1 ページ)
- •ポリシーベースのリダイレクトの注意事項と制約事項 (2ページ)
- ポリシーベース リダイレクト機能のイネーブル化 (3 ページ)
- ルート ポリシーの設定 (3 ページ)
- ポリシーベース リダイレクトの設定の確認 (5 ページ)
- ポリシー ベース リダイレクトの設定例 (5 ページ)

### ポリシーベースのリダイレクトについて

ポリシーベースのリダイレクト(PBR)は、ルーティング テーブル ルックアップをバイパス し、VXLAN 経由で到達可能なネクスト ホップ IP にトラフィックをリダイレクトするメカニ ズムを提供します。この機能により、ファイアウォールやロード バランサなどのレイヤ 4-レ イヤ 7 デバイスへのサービス リダイレクションが可能になります。

PBRでは、トラフィックの転送先を指定するルールを使用してルート マップを設定します。 ルートマップは、テナント側のSVIに適用され、ホスト側のインターフェイスからファブリッ ク経由で到達可能なネクスト ホップへのトラフィックに影響を与えます。

トラフィックがオーバーレイからVTEPに着信し、別のネクストホップにリダイレクトする必 要があるシナリオでは、L3VNI SVI に面するファブリックに PBR ポリシーを適用する必要が あります。

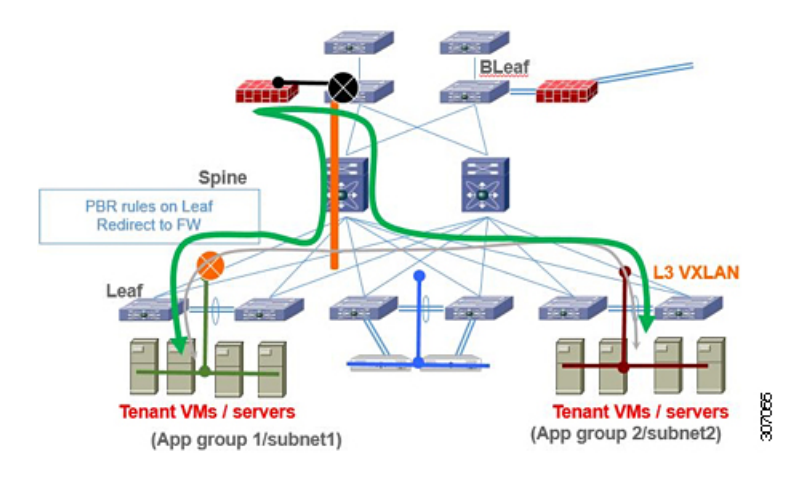

前の図では、アプリケーショングループ1とアプリケーショングループ2間の通信は、デフォ ルトでテナント VRF のVLAN 間/VNI ルーティングを介して行われます。アプリケーション グ ループ1からアプリケーショングループ2へのトラフィックがファイアウォールを通過する必 要があるという要件がある場合、PBRポリシーを使用してトラフィックをリダイレクトできま す。次の設定スニペットは、トラフィックフローをリダイレクトするために必要な設定を提供 します。

PBRの詳細については、「[NX-OS](https://www.cisco.com/c/en/us/td/docs/switches/datacenter/nexus9000/sw/9-x/unicast/configuration/guide/l3_cli_nxos/l3pbr.html)でのPBR」を参照してください。

### ポリシーベースのリダイレクトの注意事項と制約事項

PBR over VXLAN には、次の注意事項と制限事項が適用されます。

- 次のプラットフォームは、PBR over VXLAN をサポートしています。
	- Cisco Nexus 9332C および 9364C プラットフォーム スイッチ
	- Cisco Nexus 9300-EX プラットフォーム スイッチ
	- Cisco Nexus 9300-FX/FX2/FX3 プラットフォーム スイッチ
	- Cisco Nexus 9300-GX プラットフォーム スイッチ
	- -EX/FX ライン カードを備えた Cisco Nexus 9504 および 9508 プラットフォーム スイッ チ
- PBR over VXLAN は、IP SLA、VTEP ECMP、および **set {ip | ipv6} next-hop** *ip-address* コマ ンドの **load-share** キーワードをサポートしていません。

## ポリシーベース リダイレクト機能のイネーブル化

### 始める前に

ルート ポリシーを設定するには、あらかじめポリシーベース リダイレクト機能をイネーブル 化しておく必要があります。

#### 手順の概要

- **1. configure terminal**
- **2. [no] feature pbr**
- **3.** (任意) **show feature**
- **4.** (任意) **copy running-config startup-config**

#### 手順の詳細

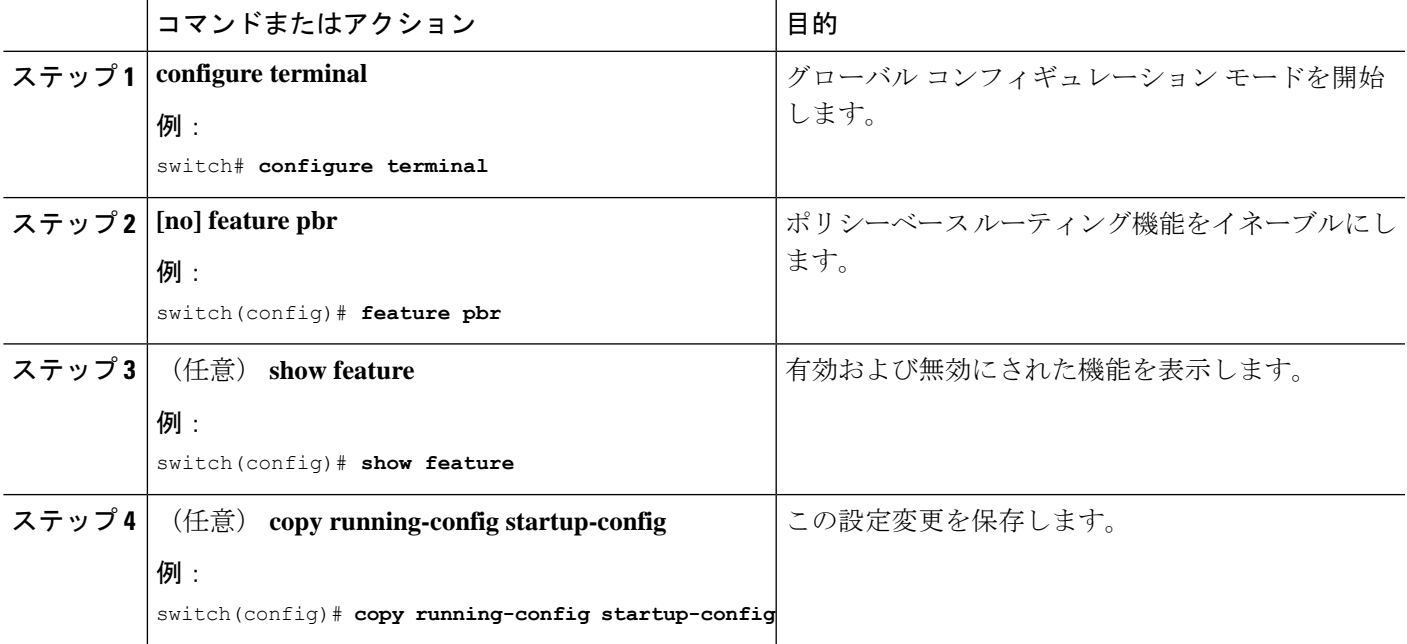

### ルート ポリシーの設定

ポリシーベースルーティングでルートマップを使用すると、着信インターフェイスにルーティ ング ポリシーを割り当てることができます。Cisco NX-OS はネクスト ホップおよびインター フェイスを検出するときに、パケットをルーティングします。

### 

スイッチには、IPv4 トラフィック用の RACL TCAM リージョンがデフォルトで用意され ています。 (注)

#### 始める前に

ポリシーベース ルーティング ポリシーを適用するには、あらかじめ RACL TCAM リージョン を (TCAM カービングを使用して)設定する必要があります。詳細については『Cisco [Nexus](https://www.cisco.com/c/en/us/td/docs/switches/datacenter/nexus9000/sw/92x/security/configuration/guide/b-cisco-nexus-9000-nx-os-security-configuration-guide-92x.htmlhttps://www.cisco.com/c/en/us/td/docs/switches/datacenter/nexus9000/sw/92x/security/configuration/guide/b-cisco-nexus-9000-nx-os-security-configuration-guide-92x.html) 9000 Series NX-OS Security Configuration Guide, Release  $9.2(x)$   $\Box$   $\Box$   $\Box$  Configuring ACL TCAM Region Sizes」の項を参照してください。

### 手順の概要

- **1. configure terminal**
- **2. interface** *type slot/port*
- **3. {ip | ipv6} policy route-map** *map-name*
- **4. route-map** *map-name* **[permit | deny]** [*seq*]
- **5. match {ip | ipv6} address access-list-name** *name* [*name*...]
- **6. set ip next-hop** *address1*
- **7. set ipv6 next-hop** *address1*
- **8.** (任意) **set interface null0**
- **9.** (任意) **copy running-config startup-config**

#### 手順の詳細

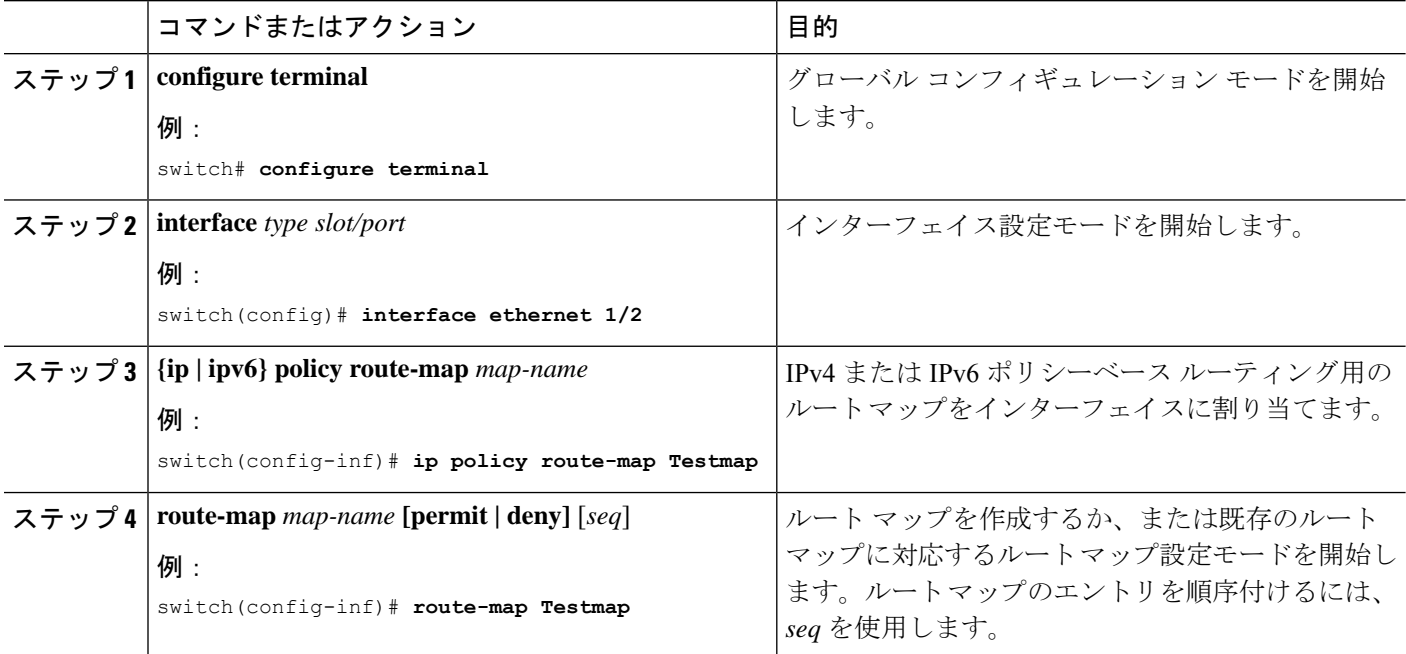

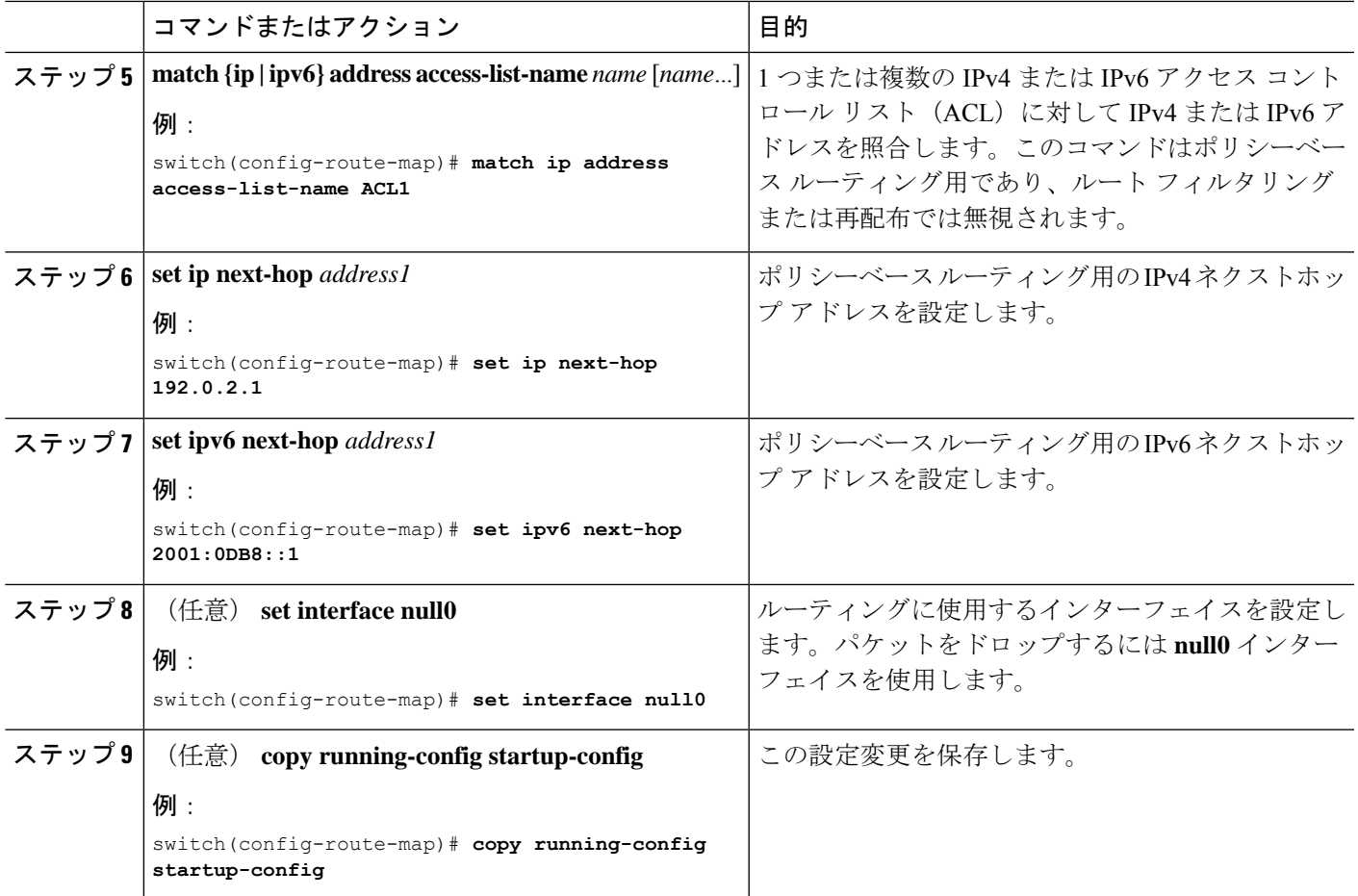

## ポリシーベース リダイレクトの設定の確認

ポリシーベース リダイレクト設定情報を表示するには、次の作業のいずれかを行います。

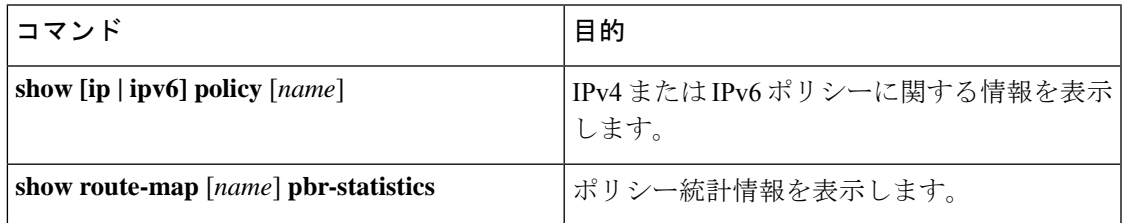

**route-map** *map-name***pbr-statistics**コマンドを使用してポリシーを有効にします。**clear route-map** *map-name* **pbr-statistics** コマンドを使用してこれらのポリシーをクリアします。

## ポリシー ベース リダイレクトの設定例

サービス VTEP を除くすべてのテナント VTEP で次の設定を実行します。

feature pbr ipv6 access-list IPV6\_App\_group\_1 10 permit ipv6 any 2001:10:1:1::0/64 ip access-list IPV4\_App\_group\_1 10 permit ip any 10.1.1.0/24 ipv6 access-list IPV6\_App\_group\_2 10 permit ipv6 any 2001:20:1:1::0/64 ip access-list IPV4\_App\_group\_2 10 permit ip any 20.1.1.0/24 route-map IPV6\_PBR\_Appgroup1 permit 10 match ipv6 address IPV6\_App\_group\_2 set ipv6 next-hop 2001:100:1:1::20 (next hop is that of the firewall) route-map IPV4\_ PBR\_Appgroup1 permit 10 match ip address IPV4\_App\_group\_2 set ip next-hop 10.100.1.20 (next hop is that of the firewall) route-map IPV6\_PBR\_Appgroup2 permit 10 match ipv6 address IPV6\_App\_group1 set ipv6 next-hop  $2001:\overline{100:1}:1:20$  (next hop is that of the firewall) route-map IPV4\_ PBR\_Appgroup2 permit 10 match ip address IPV4\_App\_group\_1 set ip next-hop 10.100.1.20 (next hop is that of the firewall) interface Vlan10 ! tenant SVI appgroup 1 vrf member appgroup ip address 10.1.1.1/24 no ip redirect ipv6 address 2001:10:1:1::1/64 no ipv6 redirects fabric forwarding mode anycast-gateway ip policy route-map IPV4\_ PBR\_Appgroup1 ipv6 policy route-map IPV6\_PBR\_Appgroup1 interface Vlan20 ! tenant SVI appgroup 2 vrf member appgroup ip address 20.1.1.1/24 no ip redirect ipv6 address 2001:20:1:1::1/64 no ipv6 redirects fabric forwarding mode anycast-gateway ip policy route-map IPV4\_ PBR\_Appgroup2 ipv6 policy route-map IPV6\_PBR\_Appgroup2 On the service VTEP, the PBR policy is applied on the tenant VRF SVI. This ensures the traffic post decapsulation will be redirected to firewall. feature pbr ipv6 access-list IPV6\_App\_group\_1 10 permit ipv6 any 2001:10:1:1::0/64 ip access-list IPV4\_App\_group\_1 10 permit ip any 10.1.1.0/24

```
ipv6 access-list IPV6_App_group_2
10 permit ipv6 any 2001:20:1:1::0/64
```
ip access-list IPV4\_App\_group\_2 10 permit ip any 20.1.1.0/24 route-map IPV6\_PBR\_Appgroup1 permit 10 match ipv6 address IPV6\_App\_group\_2 set ipv6 next-hop 2001:100:1:1::20 (next hop is that of the firewall) route-map IPV6\_PBR\_Appgroup permit 20 match ipv6 address IPV6\_App\_group1 set ipv6 next-hop 2001:100:1:1::20 (next hop is that of the firewall) route-map IPV4\_ PBR\_Appgroup permit 10 match ip address IPV4 App group 2 set ip next-hop  $10.10\overline{0.1.2}0$  (next hop is that of the firewall) route-map IPV4\_ PBR\_Appgroup permit 20 match ip address IPV4\_App\_group\_1 set ip next-hop 10.100.1.20 (next hop is that of the firewall) interface vlan1000 !L3VNI SVI for Tenant VRF vrf member appgroup

ip forward ipv6 forward ipv6 ipv6 address use-link-local-only ip policy route-map IPV4\_ PBR\_Appgroup ipv6 policy route-map IPV6\_PBR\_Appgroup

I

翻訳について

このドキュメントは、米国シスコ発行ドキュメントの参考和訳です。リンク情報につきましては 、日本語版掲載時点で、英語版にアップデートがあり、リンク先のページが移動/変更されている 場合がありますことをご了承ください。あくまでも参考和訳となりますので、正式な内容につい ては米国サイトのドキュメントを参照ください。